## **Université Pierre et Marie Curie - Sciences et Technologies UFR 919 – Département de Licence d'Informatique UE LI350 – 'Initiation à l'administration de systèmes'**

### **Sujet d'Examen 'Session 1' du 01 juin 2012**

**Durée: 2 heures ( + 1/4h pour la lecture du sujet) Documents non autorisés. N'utiliser ni crayon à papier, ni encre rouge.**

#### **Qualités appréciées :**

- Lisibilité de la copie (textes et schémas), concision, précision, exhaustivité.

#### **Conseils :**

- Que le manque de précision ne vous bloque pas malgré tout dans vos écrits.

N'hésitez pas à vous exprimer (même avec un doute, que vous pouvez noter par '?' dans la marge).

- Pas de temps pour écrire des généralités ! Pas de temps pour être hors sujet !

- Inutile également de recopier le sujet, mais respecter et répéter la numérotation des questions. Prenez le temps de réfléchir et d'analyser avec vos feuilles de brouillon puis privilégiez les bonnes séquences de commandes, les bonnes commandes avec les bonnes options et les bons arguments, les bons contenus de fichiers, les bons schémas, et ainsi presqu'aucun "roman" en français n'est nécessaire.

- Soignez votre écriture : toute réponse illisible (écriture trop petite, lettres mal formées) ou ambiguë (surcharges, …) sera considérée comme inexistante.

Attention : Prenez en compte les données de CE sujet et non celles des sujets de TME du semestre.

Chaque question peut être évaluée sur un nombre important de points (parfois plusieurs dizaines) afin que vous puissiez vous exprimer précisément et exhaustivement, puis la note être calculée en proportion avec le barème.

### **Bon courage !**

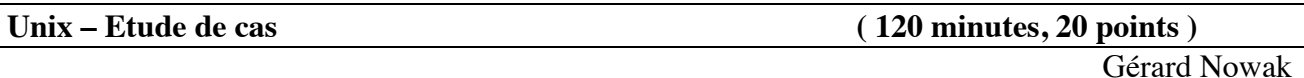

Le contexte de l'étude de cas est celui d'un réseau local, de postes dotés chacun du système d'exploitation Linux, dont certains sont dédiés à des sessions d'utilisateurs ayant un compte sur ce réseau local.

Deux salles sont disponibles. Une (nommée **SdS** : Salle des Serveurs) pour des serveurs au nombre de 3 dans un premier temps. Une (nommée **SdU** : Salle des Utilisateurs) pour des postes accessibles en libre service (au nombre de 3 dans un premier temps) dédiés aux sessions d'utilisateurs possédant un compte sur le réseau local constitué de l'ensemble des postes des 2 salles.

Les noms des postes serveurs sont : **PS1**, **PS2a**, **PS2b**.

Les noms des postes pour utilisateurs sont : **PU1**, **PU2**, **PU3**.

Chacun des postes est équipé entre autres :

- d'un disque dur de 500 Go (interface série SATA; nom de l'unité disque : **/dev/sda**)

- d'un lecteur de CD et DVD (interface série SATA)

- d'une carte de communication pour réseau Ethernet (nom de l'interface : **eth1**).

Trois groupes de futurs utilisateurs ont été prévus (les professeurs invités, les enseignants vacataires, les étudiants de Licence de Mathématiques). Les noms des groupes d'utilisateurs Unix associés sont respectivement : **pr\_inv**, **ens\_vac**, **etu\_lm**

Chaque groupe ne contient jamais plus d'une centaine d'utilisateurs.

Chaque futur utilisateur n'appartient qu'à un seul de ces trois groupes.

Sur chaque poste a été installée une occurrence du système Linux (Fedora 14) avec des possibilités minimum (gérant de fenêtres Gnome, éditeurs de textes, système de développement en C, adressage IP fixe mais incohérent, services Client / Serveur adéquats pour chaque poste pour ce qui concerne NFS et NIS).

L'adresse IP du réseau sera choisie ainsi : **192.168.20.0**

Le 4<sup>e</sup> octet des adresses IP fixes correspondra à un numéro de poste au sein du réseau local.

Chaque disque possède déjà 3 partitions primaires et doit pouvoir disposer de plus d'une partition logique. Les 3 partitions primaires sont, la partition système dont le nom de point de montage est **/**, la partition ('home-directory' de l'utilisateur de nom "root") dont le nom de point de montage est **/root**, et une partition de **swap**.

Chaque disque possède selon les besoins du rôle de son poste sur le réseau, outre celles citées, de 0 à 2 partitions logiques supplémentaires.

## Il s'agit des partitions : **/users/pr\_inv**, **/users/ens\_vac**, **/users/etu\_lm**

Les rôles sont les suivants :

- PS1 : NIS Master Server
- PS2a : supporter les partitions /users/pr\_inv des 'home directories' des professeurs invités et /users/ens\_vac des 'home directories' des enseignants vacataires
- PS2b : supporter la partition /users/etu lm des 'home directories' des utilisateurs étudiants de Licence de Mathémathiques.

Dans un premier temps, aucune politique de sauvegarde des 'home-directories' des utilisateurs n'existe sur le réseau local; les utilisateurs en étant responsables grâce à des clés ou disque externes USB par exemple.

Pour le réseau, l'administration des groupes d'utilisateurs et des utilisateurs est centralisée grâce à NIS qui est installé comme Master Server sur le poste PS1. Ses fichiers /etc/passwd, /etc/shadow, /etc/group, /etc/gshadow sont tenus à jour sur ce poste seulement. Tous les autres postes ont un rôle Client de PS1 vis-à-vis du service NIS.

Une seule personne physique est administrateur de tous les postes du réseau (seule à posséder le mot de passe de l'utilisateur de nom 'root').

## **Utiliser impérativement tous les noms proposés, en gras dans ce sujet, tels quels !**

#### **Conseils :**

- Choisir de façon raisonnable, toute information utile, qui ne serait pas citée.
- Répondre à CE sujet et non selon les travaux associés aux séances passées de TME.

- Etre très précis quant aux réelles informations manipulées, y compris pour les contenus de fichiers demandés.

- Quand des lignes de fichiers sont strictement égales, numéroter la première occurrence de telles lignes, dans la marge, et utiliser par la suite ce numéro.

- Quand des lignes de fichiers sont identiques (même structure, mais quelques champs de valeurs différentes à cause d'un numéro de poste différent, par exemple, ou autre variation régulière,

…), écrire complètement la première ligne de la série, puis des points de suspension, puis complètement la dernière ligne de la série.

## **Questions :**

## **I) Administration des postes du réseau ( 60 minutes, 10 points )**

## **I.a) Définition des paramètres de l'interface réseau eth1**

**-** Ecrire pour tous les postes les quelques lignes qui nous intéressent des fichiers : /etc/sysconfig/network-scripts/ifcfg-eth1 caractérisant l'interface réseau. N'écrire qu'une fois les lignes identiques pour tous ces fichiers. Ces lignes commencent par : BOOTPROTO, TYPE, NETWORK, NETMASK, BROADCAST, IPADDR - Combien de postes pourrions-nous au maximum ajouter à notre réseau, d'adresse : 192.168.20.0 ?

## **I.b) Autres fichiers d'interface réseau**

- Ecrire pour le poste PU3, le contenu du fichier : /etc/sysconfig/network - Ecrire pour le poste PS2b, le contenu du fichier : /etc/hosts

## **I.c) Gestion des comptes**

On s'intéresse ici à 2 utilisateurs de chacun des groupes d'utilisateurs cités. Professeurs invités : Tony Bradford Gil Benevoloff Enseignants vacataires : Michel De la Rue Bogdan Jalowice Etudiants de Licence de Mathématiques : Denis Herscher Sami Benami - Ecrire les lignes du fichier /etc/group de PS1, concernant les 3 groupes d'utilisateurs cités. - Ecrire les lignes du fichier /etc/passwd de PS1 concernant les 6 utilisateurs cités.

# **I.d) Création d'un compte local**

On doit créer sur le poste PS2b un compte local pour un assistant administrateur, ceci sans utiliser de procédure Shell prédéfinie et sans utiliser les commandes 'useradd', 'groupadd'. - Quelles sont précisément les lignes à ajouter et à quels fichiers, et les opérations à engager ?

## **I.e) Partitions**

**-** Ecrire pour chacun des postes PS2a et PU1, la liste des partitions de leur disque dur, avec pour chacune :

- son nom physique complet

- le nom de son point de montage

- son type

- sa capacité approximative en Go

## **I.f) NFS**

**-** Pour chacun des 6 postes du réseau, écrire les contenus des fichiers : /etc/fstab Ne s'intéresser qu'aux partitions utiles au cadre de cette étude de cas, autrement dit celles impliquant les disques durs. Ignorer les 2 dernières colonnes.

- Quelle ligne de commande permet de "démonter" toutes les partitions distantes ?

## **I.g) NFS**

**-** Pour chacun des 6 postes du réseau, écrire les contenus des fichiers : /etc/exports Expliciter les options intéressantes pour cette étude, même celles par défaut.

- Quelle ligne de commande permet de prendre en compte le contenu d'un tel fichier ?

## **II) Ajout d'un poste serveur pour les sauvegardes ('backup') des 'home-directories' ( 35 minutes, 6 points )**

On suppose dans ce second temps qu'un nouveau serveur est ajouté dans la salle SdS. Comme pour les autres postes, au début de cette étude, seul son système d'exploitation Linux est déjà installé, sans être configuré pour jouer son rôle sur le réseau. Il sera dédié à la gestion des sauvegardes toutes les nuits des 'home-directories' des utilisateurs des postes de la salle SdU.

La plus grande capacité possible de son disque sera utilisée pour ca. La partition associée et les fichiers compressés créés ne seront pas accessibles sur les postes de la salle SdU.

- Décrire précisément toutes les opérations à effectuer (séquence précise de commandes Unix) et sur quels postes, afin d'intégrer ce nouveau poste et cette nouvelle fonctionnalité dans le réseau.

## **III) Ajout d'un poste client dans la salle SdU ( 25 minutes, 4 points )**

On suppose dans ce troisième temps qu'un nouveau poste client est ajouté dans la salle SdU. Comme pour les autres postes, au début de cette étude, seul son système d'exploitation Linux est déjà installé, sans être configuré pour jouer son rôle sur le réseau. Il sera dédié à des sessions d'utilisateurs ayant un compte sur le réseau local.

- Décrire précisément toutes les opérations à effectuer (séquence précise de commandes Unix) et sur quels postes, afin d'intégrer ce nouveau poste dans le réseau.

#### **Annexes**

### **Extraits de : "man 5 passwd"**

#### NAME

passwd - password file

### **DESCRIPTION**

There is one entry per line, and each line has the format:

account:password:UID:GID:GECOS:directory:shell

### **Extraits de : "man 5 group"**

#### NAME

group - user group file

### **DESCRIPTION**

There is one entry per line, and each line has the format:

group\_name:passwd:GID:user\_list

## **Extraits de : "man 5 fstab"**

#### NAME

fstab - static information about the filesystems

#### DESCRIPTION

The file fstab contains descriptive information about the various file systems.

The first field, (fs\_spec), describes the block special device or remote filesystem to be mounted.

The second field, (fs file), describes the mount point for the filesystem.

The third field, (fs\_vfstype), describes the type of the filesystem.

The fourth field, (fs\_mntops), describes the mount options associated with the filesystem.

It is formatted as a comma separated list of options.

The fifth field, (fs freq), is used for these filesystems by the dump(8) command to determine which filesystems need to be dumped.

The sixth field, (fs\_passno), is used by the fsck(8) program to determine the order in which filesystem checks are done at reboot time.

## **Extraits de : "man 5 exports"**

#### NAME

exports - NFS file systems being exported (for Kernel based NFS)

## **DESCRIPTION**

 The file /etc/exports serves as the access control list for file systems which may be exported to NFS clients.

Each line contains an export point and a whitespace-separated list of clients allowed to mount the file system at that point. Each listed client may be immediately followed by a parenthesized, comma-separated list of export options for that client. No whitespace is permitted between a client and its option list.

Machine Name Formats

NFS clients may be specified in a number of ways:

#### single host

 This is the most common format. You may specify a host either by an abbreviated name recognized be the resolver, the fully qualified domain name, or an IP address.

#### netgroups

 NIS netgroups may be given as @group. Only the host part of each netgroup members is consider in checking for membership. Empty host parts or those containing a single dash (-) are ignored.

#### wildcards

 Machine names may contain the wildcard characters \* and ?. This can be used to make the exports file more compact; for instance, \*.cs.foo.edu matches all hosts in the domain cs.foo.edu. As these characters also match the dots in a domain name, the given pattern will also match all hosts within any sub-domain of cs.foo.edu.

#### IP networks

You can also export directories to all hosts on an IP (sub-) network simultaneously. This is done by specifying an IP address and netmask pair as address/netmask where the netmask can be specified in dotted-decimal format, or as a contiguous mask length (for example, either '/255.255.252.0' or '/22' appended to the network base address result in identical subnetworks with 10 bits of host).